## Hinweise zur Benutzung der SmartCard

Achtung: Die SmartCard enthält elektronische Bauelemente, welche durch elektrostatische Aufladung zerstört werden können.

Es ist daher unbedingt darauf zu achten, daß aufladungsfrei mit der SmartCard hantiert wird.

Die SmartCard ist in den Stufen 2,4,6,8 MB bestückbar. Verwendet werden dazu die 4Mbit-Chips im ZIP-Gehäuse, Organisation 4 x 1Mbit. Es genügt der Standard-Typ, der static-column-mode ,fast-page-mode oder nibble-mode Typ können jedoch auch verwendet werden. Gängige Bezeichnungen sind z.B. 814400 und 414400, Zugriffszeit 100ns oder weniger.

Mit den Jumpern J1 und J2 ist einzustellen, wieviel Speicher bestückt ist. Die genauen Angaben entnehmen Sie bitte der aufgedruckten Tabelle.

Mit Jumper J3 kann die SmartCard völlig abgeschaltet werden, dazu sind die beiden Stifte mit einem Jumper oder Ein-/Ausschalter zu verbinden.

Eine Änderung wird nur nach einem Reset (Einschalten) gültig.

Die SmartCard ist in einen beliebigen Zorro II Slot zu stecken. Dabei ist zu beachten, daß die Bauteile der SmartCard von der Front des Computers aus gesehen nach rechts zeigen.

Bestückt wird die SmartCard in Schritten von 2 MB (4 Chips) mit maximal 16 RAM-Chips. Pin 1 der RAM-Chips ist dadurch gekennzeichnet, daß an dieser Seite die Gehäusekante abgeschrägt ist. Diese Seite des Chips muß auf der SmartCard nach unten, also zum Bus-Slot, zeigen.

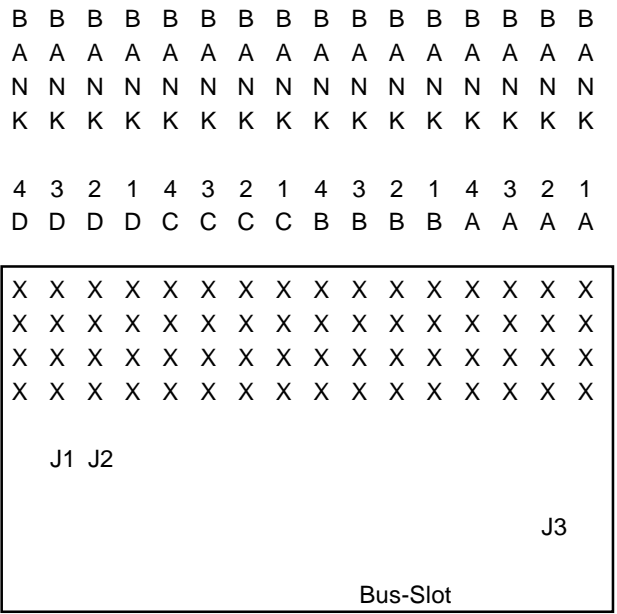

Die Smartcard bietet 4 Banks mit je 4 RAM-Chips mit einer Kapazität von 2 MB pro Bank. In obiger Abbildung sind die Banks von 1 bis 4 nummeriert, die jeweils vier RAM-Chips innerhalb einer Bank mit A bis D.

Die SmartCard wird in der Reihenfolge Bank 1 bis Bank 4 mit RAM-Chips bestückt, und zwar jweils komplett mit 4 Chips.

In der 2 MB Ausbaustufe z.B. sind also die Fassungen Bank1A, Bank1B, Bank1C und Bank1D mit RAM-Chips zu bestücken. In der 4 MB Ausbaustufe zusätzlich noch die Fassungen Bank2A, Bank2B, Bank2C und Bank2D u.s.w. .

## *Amiga Hardware World*

*Everything about Amiga hardware... ~*

*http://amiga.resource.cx*